## **VMVE**

Release 0.1.0

Zakariya Oulhadj

## **TABLE OF CONTENTS**

| 1 | Getti | ing Started       | 3 |
|---|-------|-------------------|---|
|   | 1.1   | Installation      | 3 |
|   | 1.2   | Requirements      | 3 |
| 2 | User  | Interface         | 5 |
|   | 2.1   | Main Viewport     | 5 |
|   | 2.2   | Global Panel      |   |
|   | 2.3   | Object Panel      | 6 |
|   |       | Logs Panel        |   |
| 3 | Cont  |                   | 7 |
|   | 3.1   | Global controls   | 7 |
|   | 3.2   | Viewport controls | 7 |
| 4 | Encr  | yption            | 9 |

 $VMVE \ is \ a \ lightweight \ 3D \ renderer \ designed \ as \ a \ sandbox \ application \ for \ graphics \ testing \ and \ building \ virtual \ environments.$ 

A project developed by Zakariya Oulhadj for his final year project.

TABLE OF CONTENTS 1

2 TABLE OF CONTENTS

**CHAPTER** 

**ONE** 

## **GETTING STARTED**

#### 1.1 Installation

The latest version of VMVE can be downloaded here. For a complete list of current and previous versions, visit the VMVE website here.

## 1.2 Requirements

- 1. Windows
- 2. Vulkan supported GPU

#### **USER INTERFACE**

The user interface in VMVE is made up for four main panels. Each panel serves a specific purpose with all related functionality designated to that specific panel.

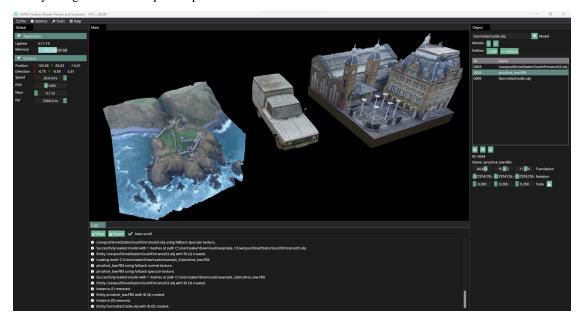

## 2.1 Main Viewport

All rendering occurs within the main viewport. This is the central most panel that displays the virtual environment.

#### 2.2 Global Panel

The global panel located by default on the left side of the screen contains application wide settings and properties including general statistics and camera controls.

## 2.3 Object Panel

The object panel located by default on the right side of the screen contains per object information and allows the user to interact with each object individually.

## 2.4 Logs Panel

The last panel is logs which is primarily informational and provides the users with detailed information regarding the internal state of the underlying rendering engine.

#### **THREE**

#### **CONTROLS**

The shortcuts in VMVE are know as mnemonics and have been carefully chosen with the goal of being easy to remember. In other words, shortcuts will closely resemble the action being performed. For example, Ctrl+L will load a model and similarly Ctrl+E will exit the application.

The complete list of shortcuts can be seen in the table below

## 3.1 Global controls

| Action                     | Shortcut |
|----------------------------|----------|
| Open load model window     | Ctrl+L   |
| Open export model window   | Ctrl+E   |
| Open settings window       | Ctrl+S   |
| Toggle fullscreen viewport | Ctrl+F   |
| Quit VMVE                  | Ctrl+Q   |

## 3.2 Viewport controls

| Action          | Shortcut   |
|-----------------|------------|
| Camera movement | W, A, S, D |
| Move object     | F1         |
| Rotate object   | F2         |
| Scale object    | F3         |
| Toggle lighting | Alt+L      |
| Positions view  | Alt+P      |
| Normals view    | Alt+N      |
| Specular view   | Alt+S      |
| Depth view      | Alt+D      |

8

# CHAPTER FOUR

## **ENCRYPTION**

VMVE supports basic model encryption that can be used to safely secure digital assets.